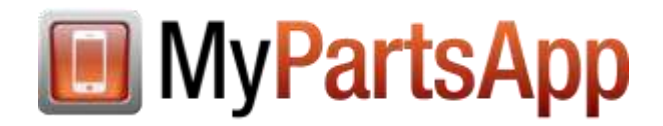

## **How to Create Counter Cards for Your App**

Counter cards are an effective way to advertise your app to customers who visit your business. These cards contain your business's logo, a QR code that customers can use to download the app, and other helpful information such as what the app does.

This guide includes instructions for creating two types of counter cards:

- window card (flat display)
- tent card (upright display)

### *Recommended Supplies*

For best results, use the following items:

- $\bullet$  8  $\frac{1}{2}$ " x 11" cardstock paper (e.g., Bristol paper)
- 12" straight edge
- tape
- pencil
- scissors or craft knife

### *Window Card*

To create a window card, follow these steps:

- 1. Your web designer has provided a printable file for this counter card. Print the card onto 8  $\frac{1}{2}$ " x 11" cardstock.
- 2. Use the straight edge and pencil to lightly draw lines between all matching crop marks.

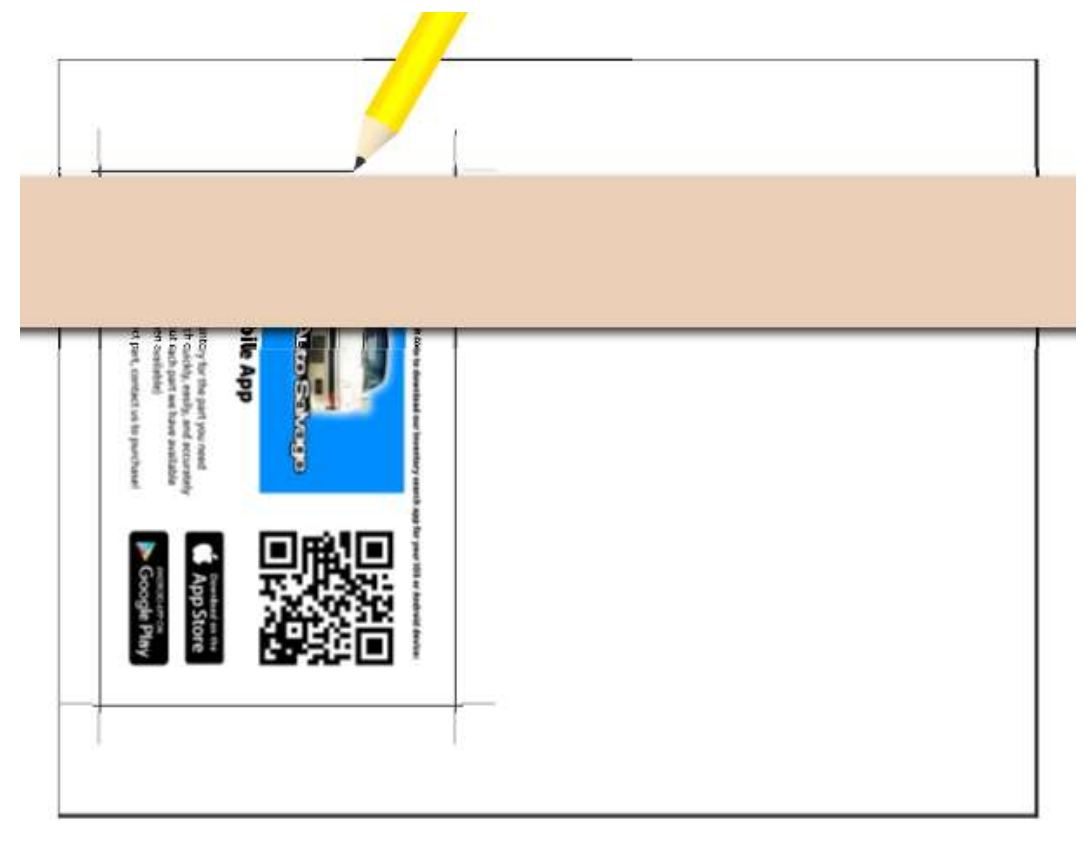

- 3. Cut along the lines. (If you are using a craft knife and skipped step 2, make sure not to cut to the edge of the paper because you will lose the crop guideline marks.)
- 4. Tape the card to the counter (facing upwards) or to the window (facing outwards).
	- **Note:** If you tape the card to the counter, we recommend that you cover it with clear tape or a plastic sheet to prevent the card from scuffing or tearing.

### *Tent Card*

To create a tent card, follow these steps:

- 1. Your web designer has provided a printable file for this counter card. Print the card onto 8 ½" x 11" cardstock.
- 2. Use the straight edge and pencil to lightly draw lines between all matching crop marks. Make sure to extend these lines to the edge of the paper.

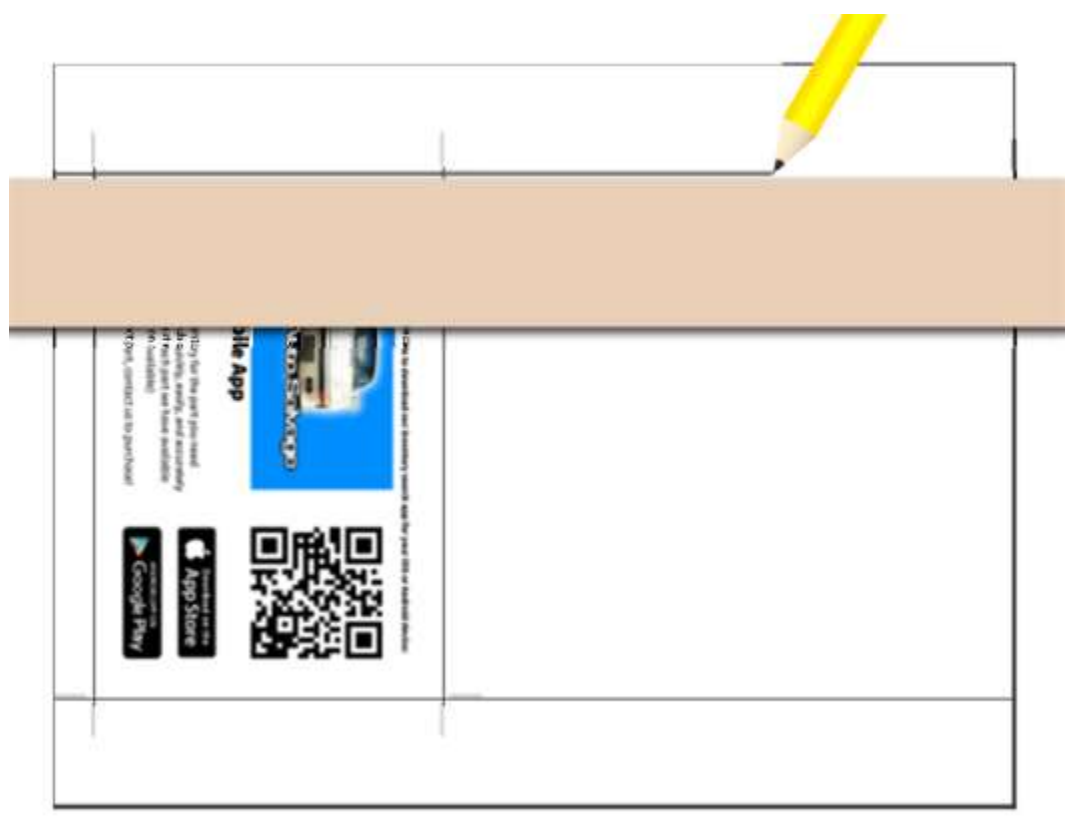

- 3. Cut along the long, horizontal lines.
- 4. Along the shorter lines, fold the bottom and top edges back, away from the face of the card.

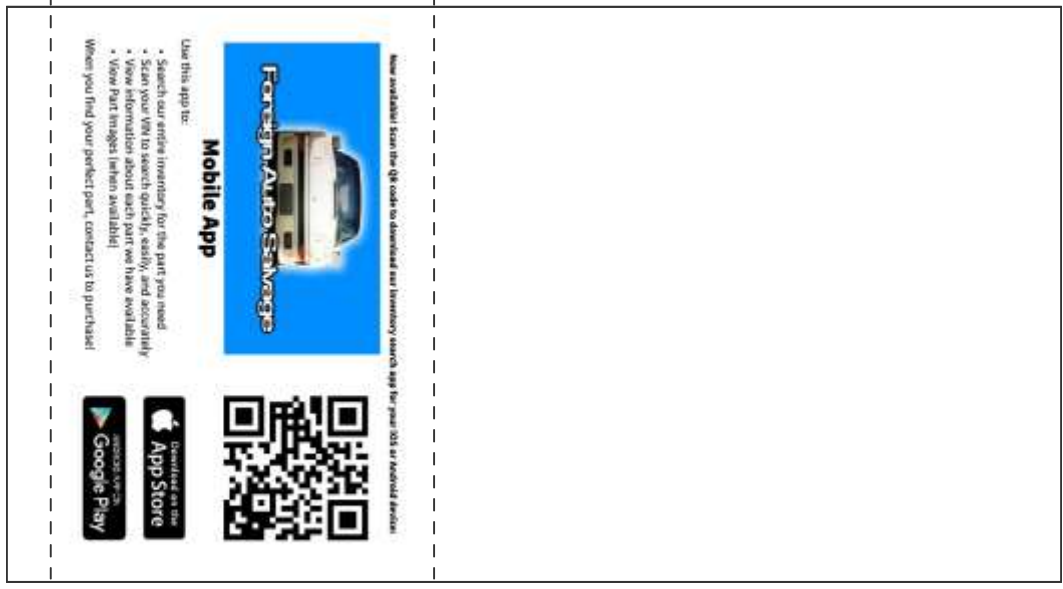

5. The blank side will be longer than the printed side. Fold the rest of the blank side over the face of the card to create a third fold.

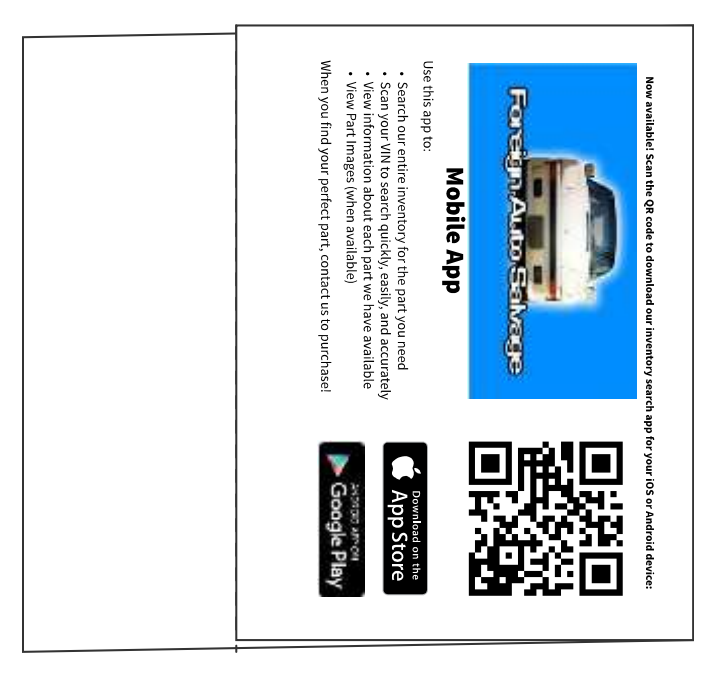

6. Arrange the card into a triangle tent, using the folds as your guides. Tape or glue the end pieces together to fasten.

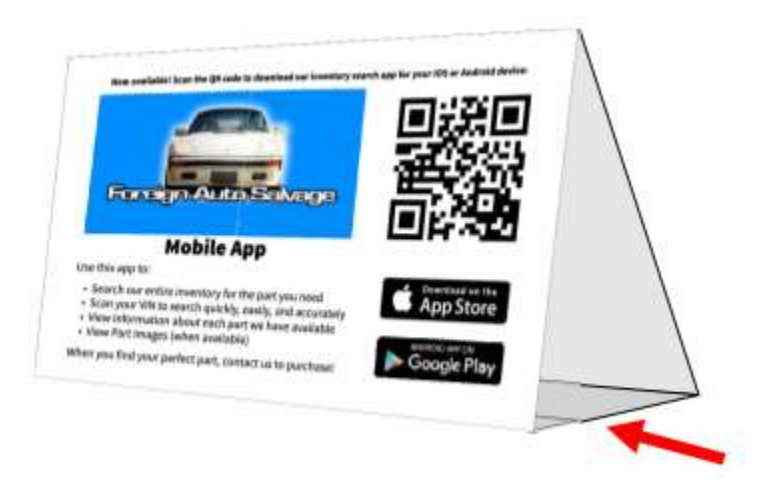

7. Display upright on a flat surface, such as the sales counter. You may wish to tape the bottom of the tent to the flat surface to stabilize it.

# **Getting Help**

For more information about this product, including access to online training videos and documentation, visit Products.Car-Part.com for our recycler resources.

Car-Part.com takes customer service seriously. We have a variety of support options available to help you if you have questions about our products or if you need help for any reason. Your questions are very important to us and we want your experience to be a positive one. Please contact us with any questions or concerns using any of the following methods.

#### *Phone Support*

If you have a question not covered in this guide, Car-Part.com offers phone support. Please call 859-344-1925 with your questions.

#### *Online Support using Car-Part Messaging (iCPM)*

Support technicians are available online using Car-Part Messaging (iCPM) support rooms. These technicians are available LIVE to help answer any questions you may have.

The support rooms are staffed Monday–Friday, 8:00AM–8:00 PM ET.

To enter an iCPM support room:

1. Double-click the **iCPM** icon on your desktop.

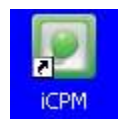

- 2. **Car-Part Messaging** opens.
- 3. Double-click the name of the **Support Room** from your bookmark list.
- 4. Type **HELP** and a brief explanation of your issue. A Car-Part.com support technician will answer and help with your issue.

# **Training**

If you have ongoing training needs, Car-Part.com has a team of product training specialists to help you learn how to use our products quickly. If you are interested in product training, please call our training department at 859-344-1925 and a trainer in your area will call to schedule training.

### **Comments**

We welcome your comments and suggestions concerning the content and organization of this guide as well as the accuracy and the usability of the instructions it contains. Email us at [documentation@car-part.com.](mailto:documentation@car-part.com) We're listening!

Published by Car-Part.com

1980 Highland Pike Ft. Wright, KY 41017

Copyright © 2016 by Car-Part.com

All rights reserved. This software and related documentation are proprietary to Car-Part.com. No part of the contents of this document may be reproduced or transmitted in any form or by any means without the written permission of the publisher.

Bidmate, Partmate, Car-Part Messaging, iCPM, Live Service, Live Chat, Coremate, Core Pricing, Checkmate, Checkmate Listing Manager, Checkmate Sales Pro, Checkmate Workstation, Fast Parts, FastNnet, Car-Part Exchange, Trading Partners, Compass, Orion, SmartVin, Smart Interchange, Order Trakker, Car-Part Auction, CrashLink, Car-Part Pro, Desktop Review, Partmate Review, Labelmate, Car-Part EMS Pro, Car-Part Gold, and Tagmate are trademarks of Car-Part.com.

All other product and company names mentioned herein are the property of their respective owners.

#### **This edition obsoletes all previous editions.**